-1با کلیک بر روی کلید دریافت خدمت ، وارد صفحه زیر شوید:

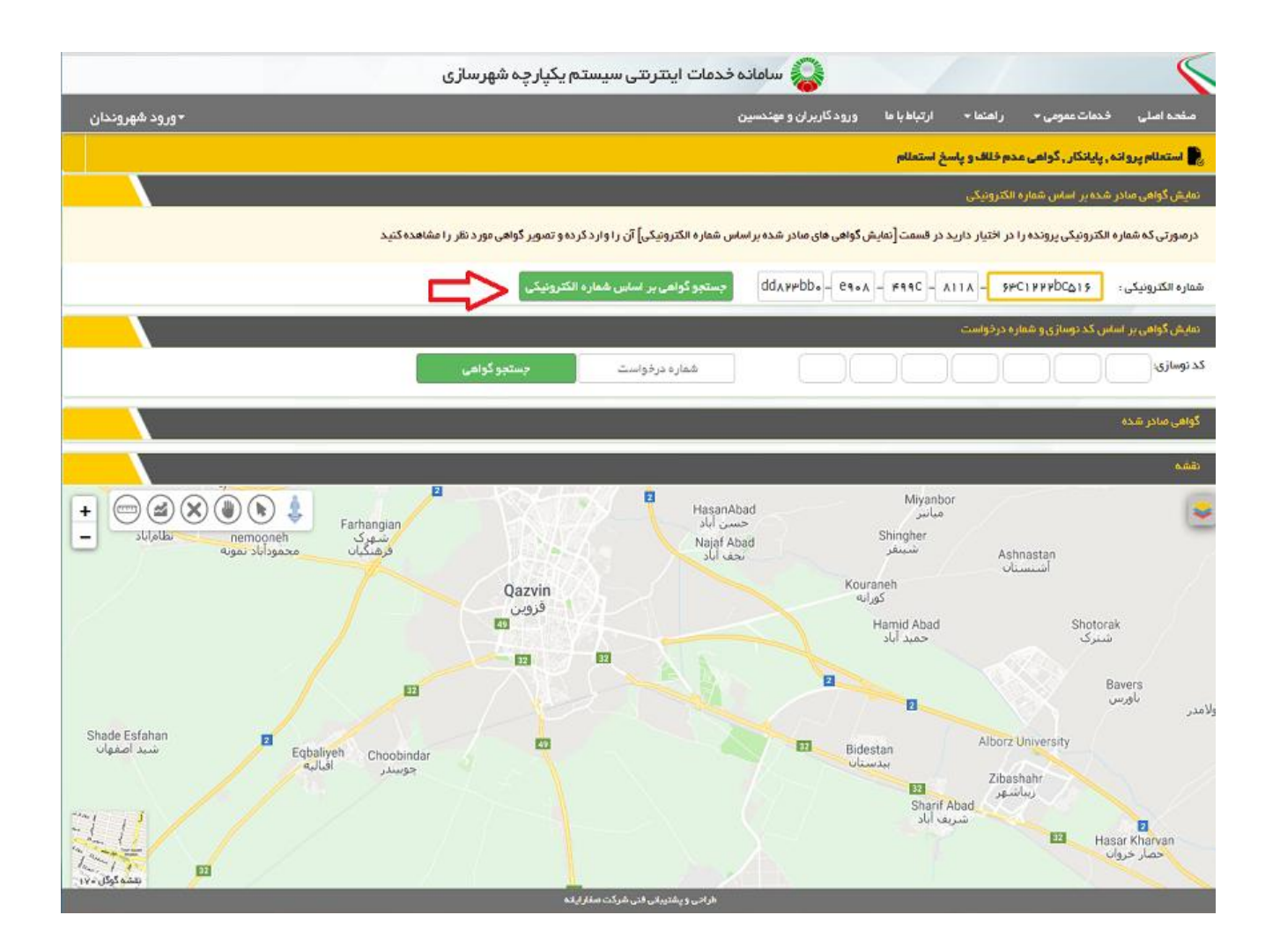

## -2دو روش برای کنترل صحت گواهی های صادره وجود دارد در روش اول با استفاده از وارد کردن شماره الکترونیکی موجود در پایین گواهی صادر شده منطبق با عکس زیر:

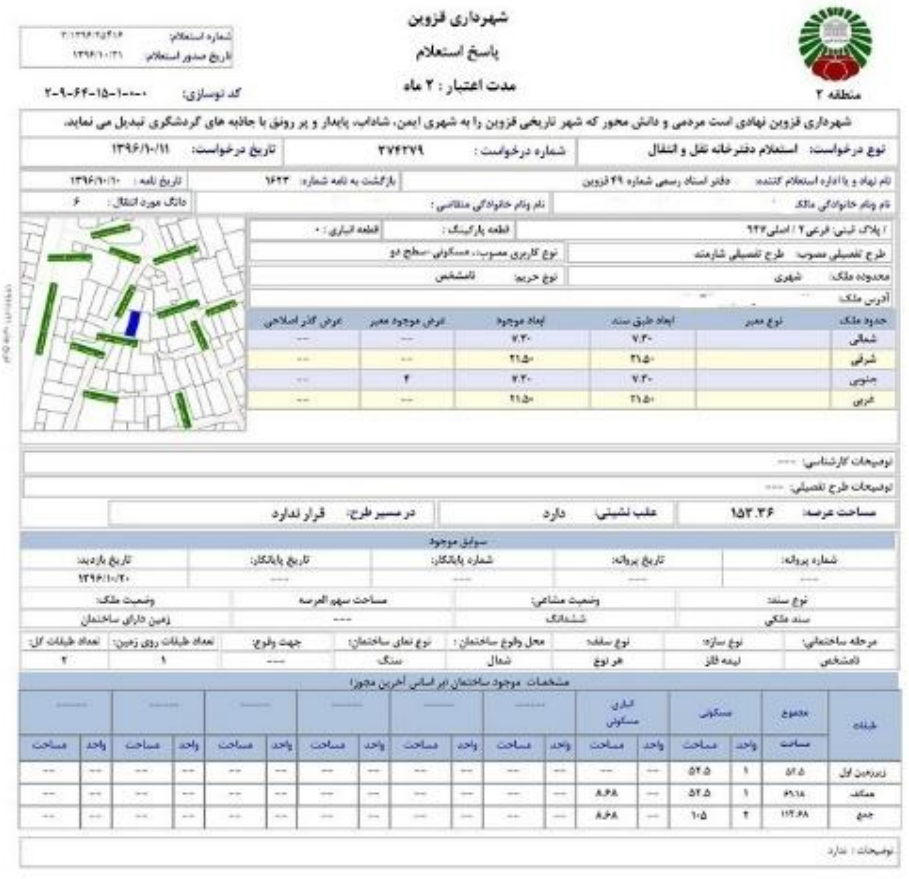

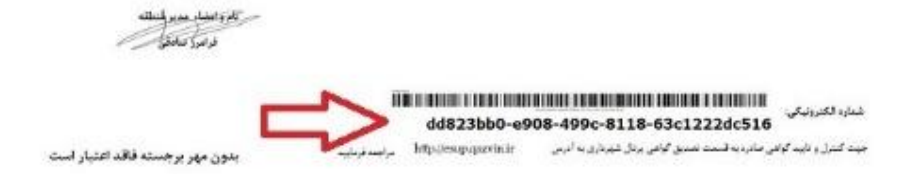

## -3روش دوم با استفاده از شماره درخواست و کد نوسازی موجود در گواهی صادر شده

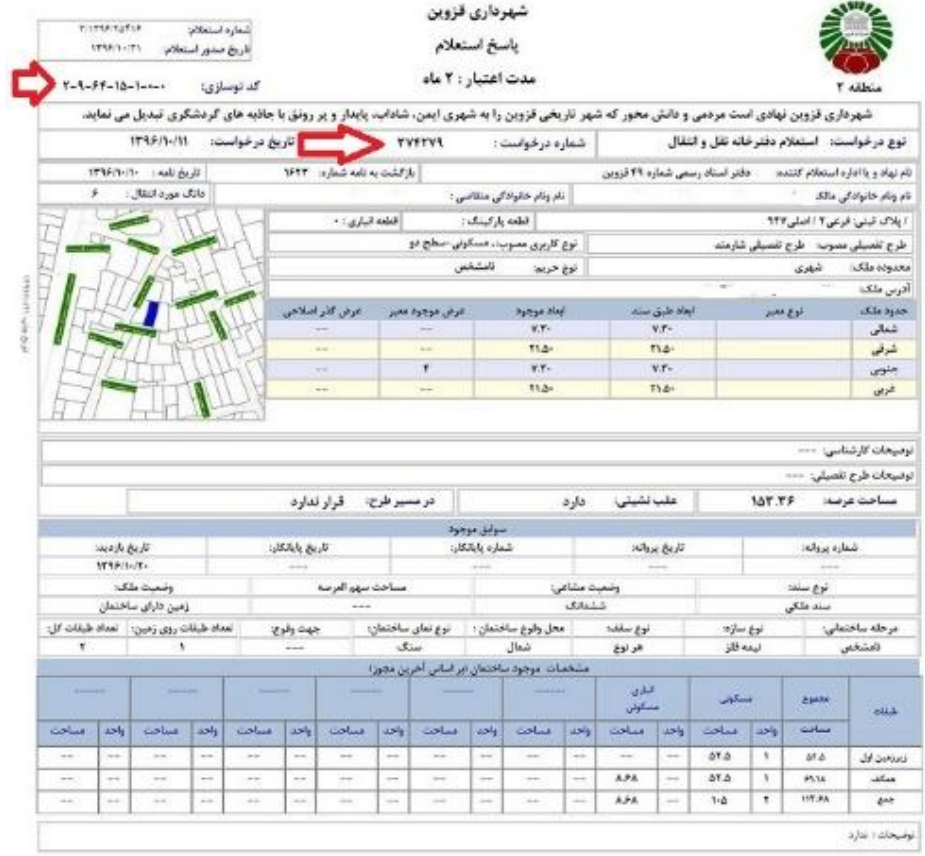

سر کام کا اعلام عدد استانه<br>غرافورد کامل کامل

THE REDUCED VIOLENCE OF A REDUCED FOR THE CONTRACTOR.  $-$  and  $\mu$ 

بدون مهر برجسته فاقد اعتبار است

-4بعد از انتخاب روش با کلیک برروی کلید جستجو وارد صفحه زیر شوید

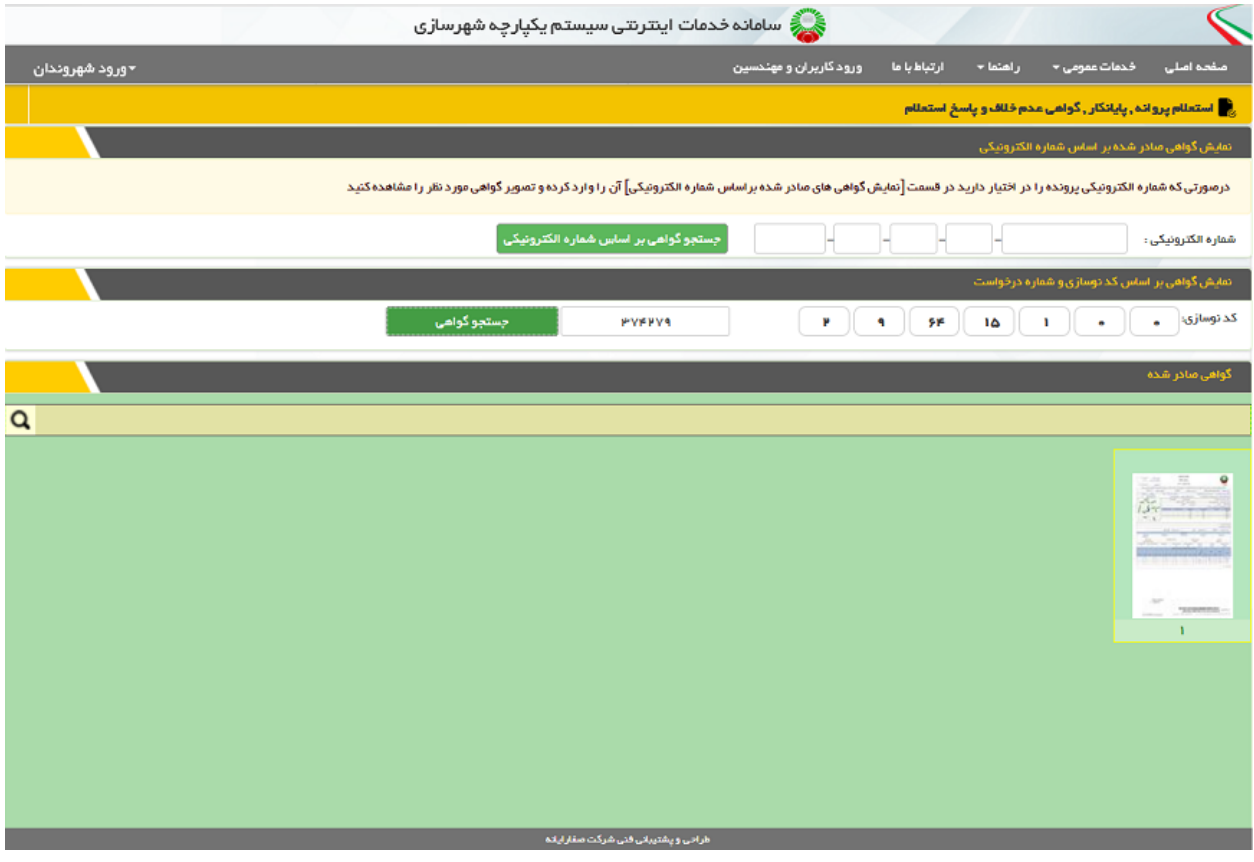

-5در صفحه باال تصویر مربوط به گواهی مورد نظر نمایش داده می شود که با کلیک بر روی تصویر می توان از صحت گواهی صادر شده اطمینان حاصل کرد.